*"Deliver your lesson in class or at home."*

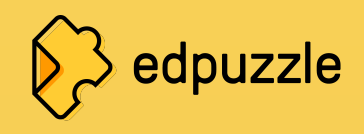

*"Students can rewatch the video as many times as they need."*

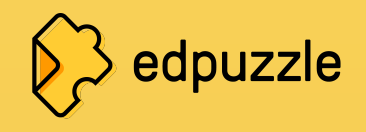

# *"You hold your students accountable."*

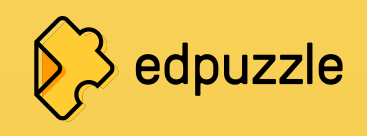

*"Your lessons never expire. Reuse them year after year."*

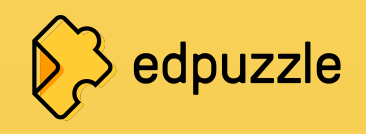

# *"Edpuzzle is the best thing since sliced bread."*

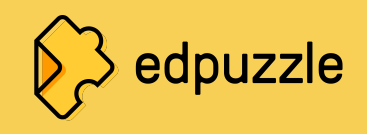

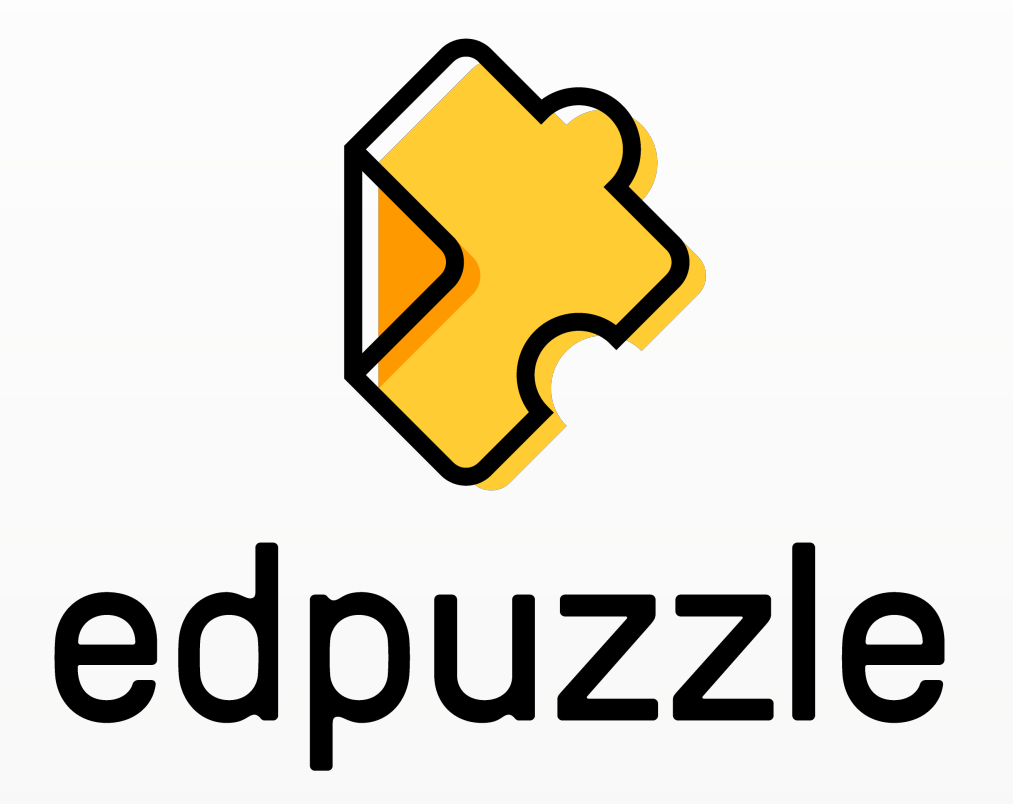

Make any video your lesson

## **What is Edpuzzle?**

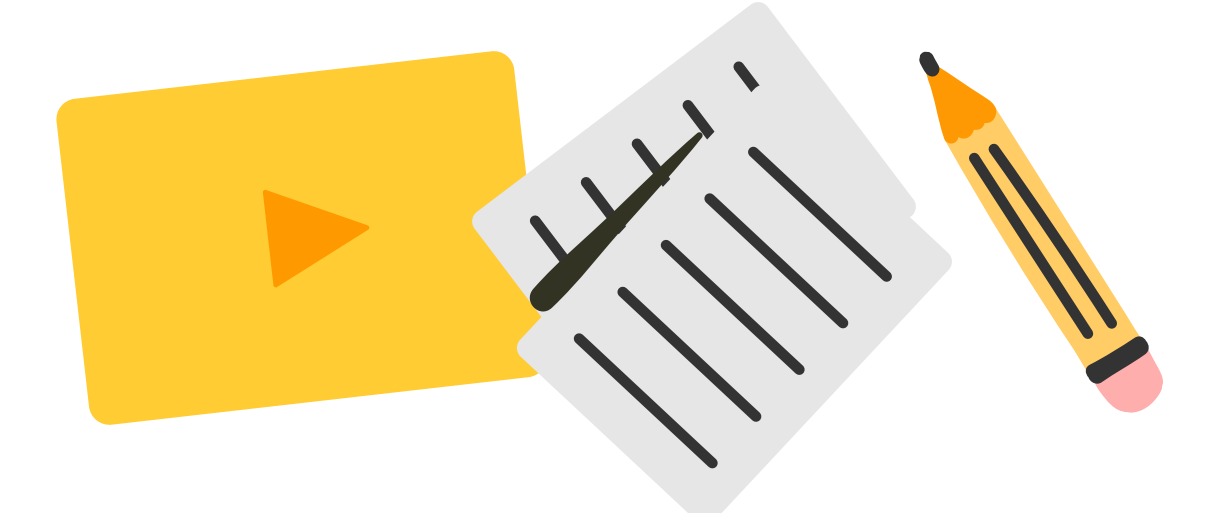

Choose any video from YouTube, embed your own assessment questions, and track your students'

progress.

It's easy and powerful!

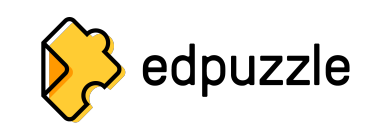

## **Why Edpuzzle is your new best friend**

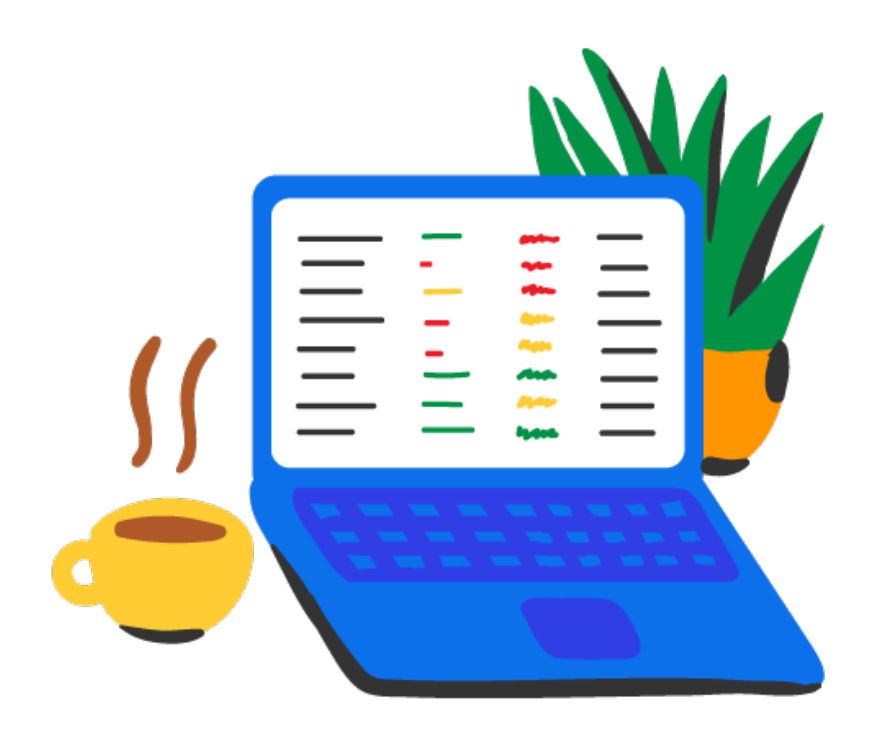

- Your students watch the video at their own pace.
- You hold every student accountable: see who's watching and who answers the questions. They won't be able to skip ahead or open other tabs.
- Get 100% student participation!

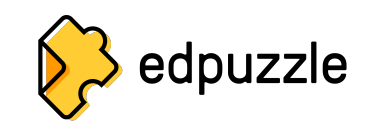

## **When do you use Edpuzzle?**

### **In-class Homework Review**

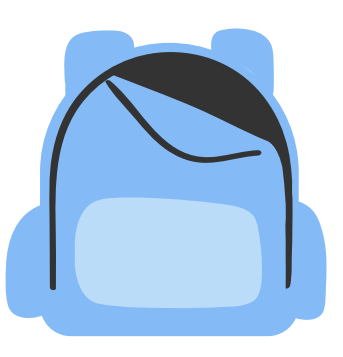

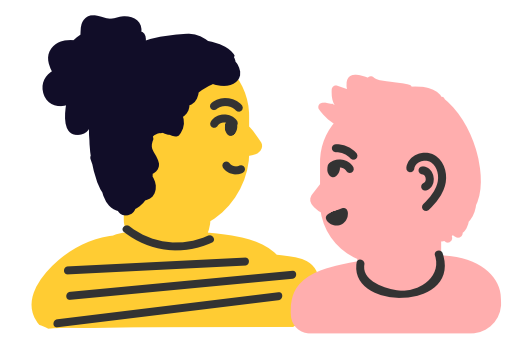

Rotation stations Individual work **Listening** comprehension

Complement your lesson Demonstrate math problems Introduce grammar & vocab Prepare for class discussion

Key unit concepts Exam study guides Classroom/lab rules

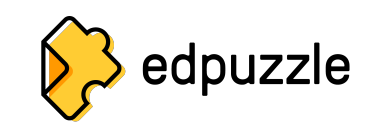

## **How can you view Edpuzzle?**

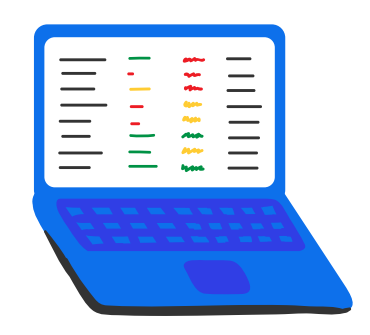

Students watch the video individually

They work independently and at their own pace

Perfect for rotation stations or flipped classroom

### **Classic Live Mode**

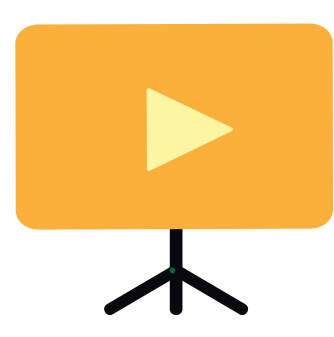

You project the video in front of the class

Students answer on their own devices in real time

You get live feedback to spark in-class discussion

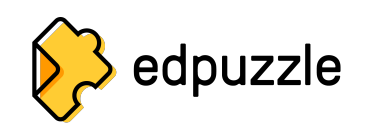

## **What types of classes can you create?**

### **Classic Class Open Class**

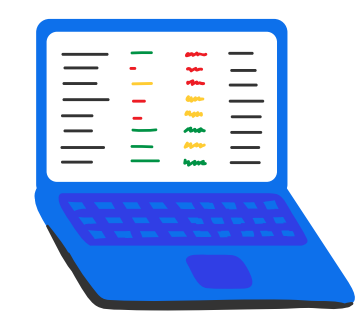

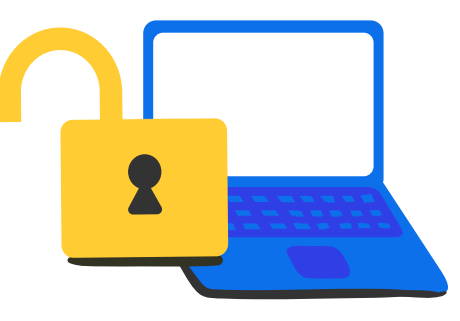

Students need to log in or sign up

Track students' progress across all your videos

Perfect if you can't live without videos in your lessons!

Students don't need an account

See students' progress one video at a time

Perfect for demos, quick practice, and elementary students!

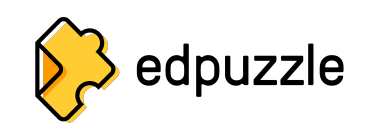

## **Don't reinvent the wheel – save time!**

Use a readymade lesson from another teacher

### **Share YouTube Upload**

Search for any YouTube video & copy it to your content

Record & upload your own teaching videos

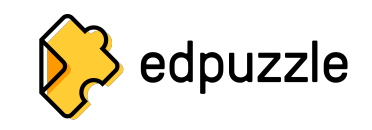

## **Step by step**

- 1. Go to [edpuzzle.com.](http://edpuzzle.com)
- 2. Sign up as a teacher.
- 3. Connect your school & department.
- 4. Follow the tutorial to create your first video lesson!

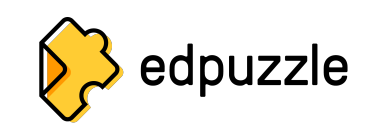

## **Edpuzzle LMS integrations**

Set up Edpuzzle so your students can watch right from your LMS!

[Google Classroom](https://support.edpuzzle.com/hc/en-us/articles/360007745411) **[Canvas](https://support.edpuzzle.com/hc/en-us/articles/360025042091) [Schoology](https://support.edpuzzle.com/hc/en-us/articles/360027999011)** [Moodle](https://support.edpuzzle.com/hc/en-us/articles/360029259092) **[PowerSchool](https://support.edpuzzle.com/hc/en-us/articles/360030996831-How-do-I-connect-Edpuzzle-to-PowerSchool-) [Blackboard](https://support.edpuzzle.com/hc/en-us/articles/360030651332-How-do-I-connect-Edpuzzle-with-Blackboard-)** 

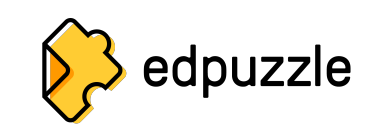

## **Play time!**

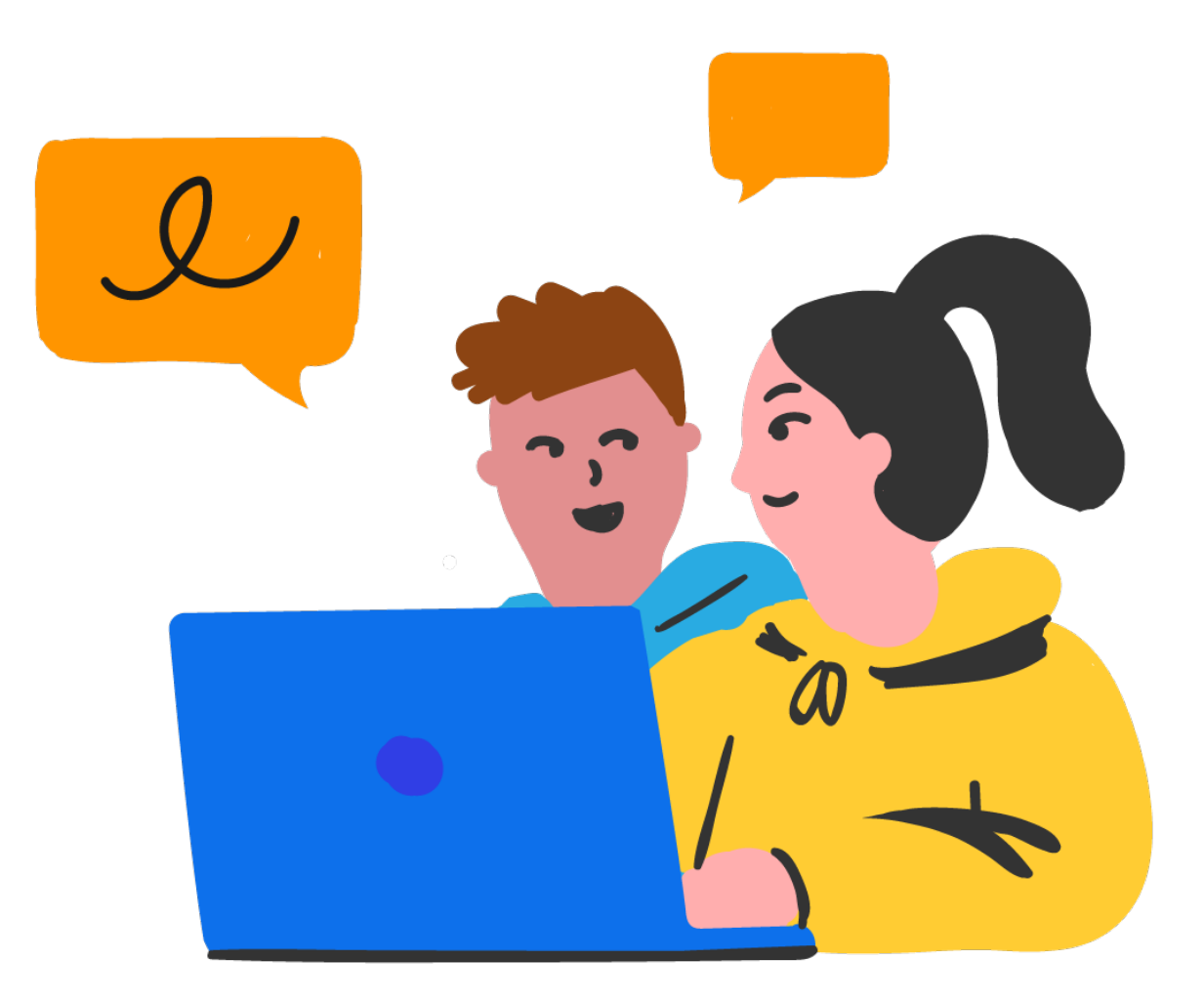

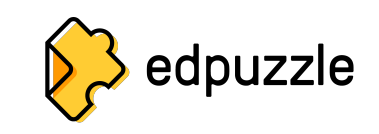

## **Want to learn more?**

## **go.edpuzzle.com/OnlinePD**

Use Edpuzzle to get officially certified in topics like:

- Edpuzzle Coach
- Flipped Learning
- Google Tools
- Tech Integration
- Project-Based Learning (PBL)

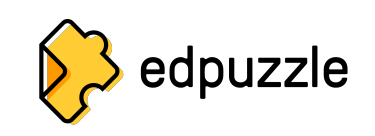

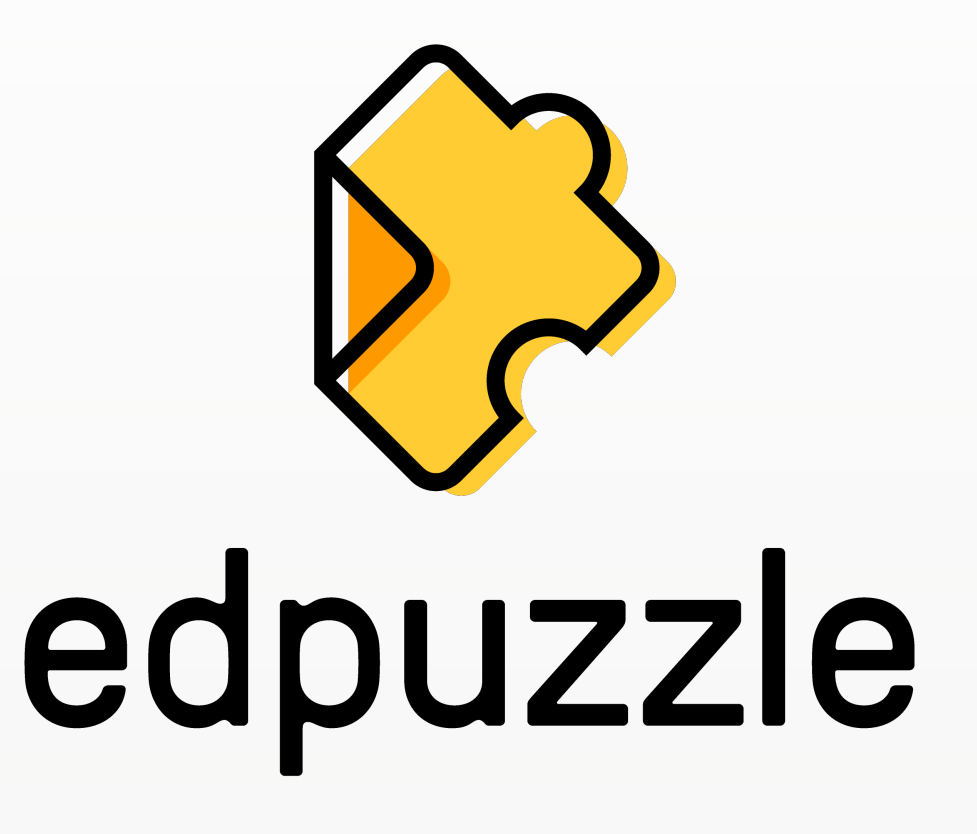